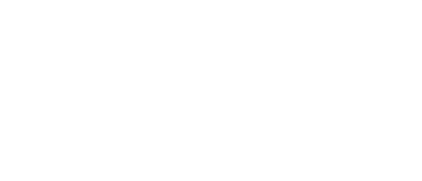

## **09 - Pushbutton with Servo**

Use our Programming 101 kit to control a servo with a pushbutton.

Written By: Pete Prodoehl

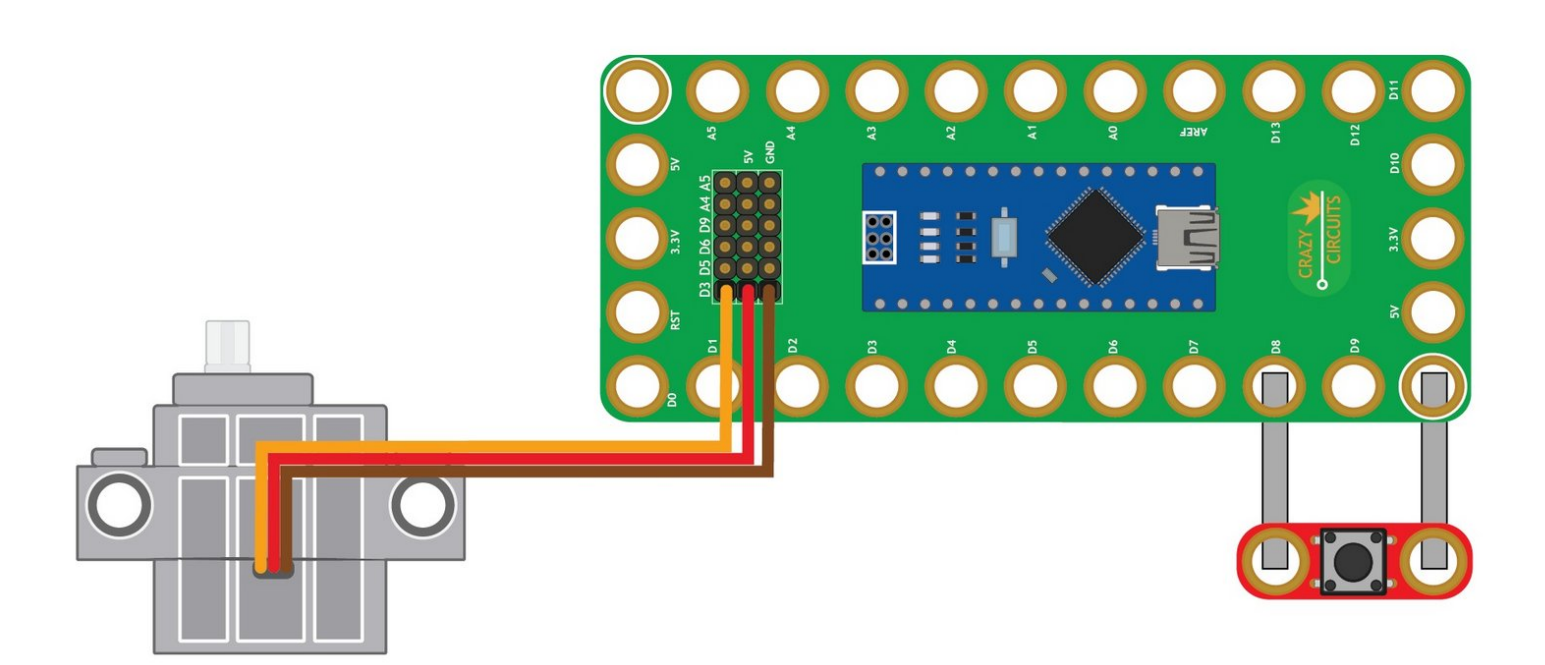

**This document was generated on 2023-09-04 04:26:32 PM (MST).**

## **INTRODUCTION**

Use our Robotics Board to control a servo with a pushbutton.

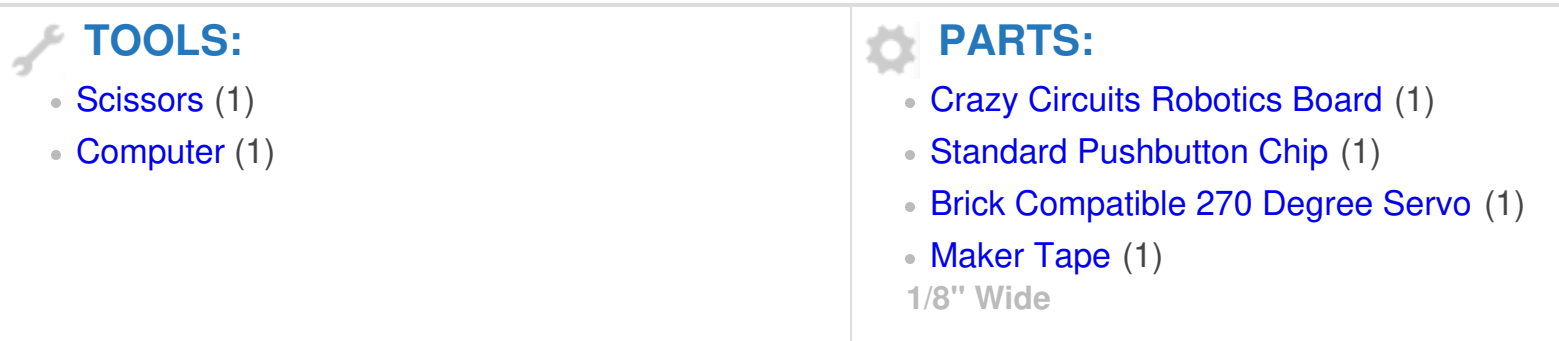

**This document was generated on 2023-09-04 04:26:32 PM (MST).**

## **Step 1 — Build the Circuit**

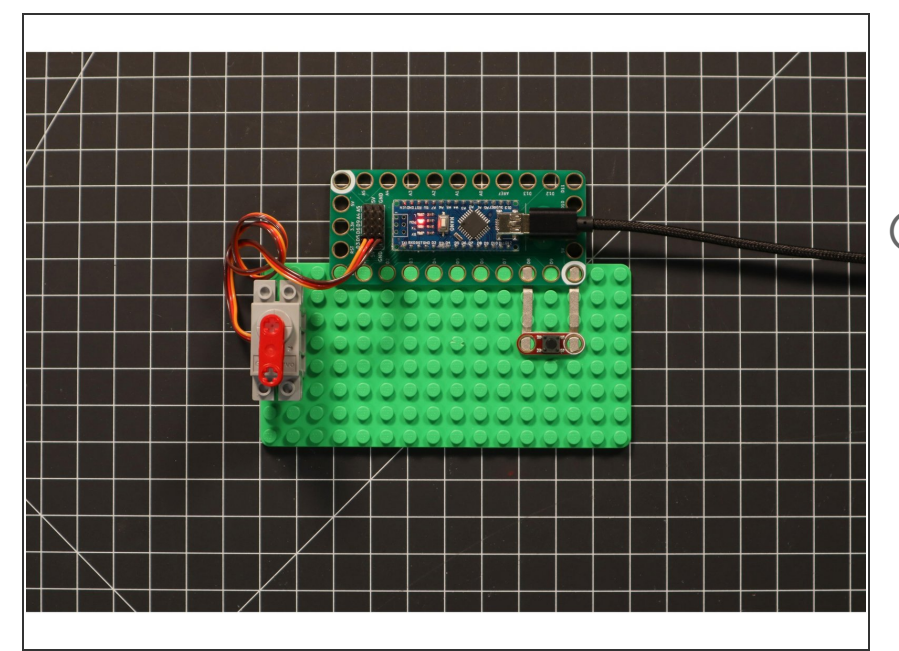

- Build the circuit as shown in the diagram using the components specified.  $\bullet$
- The servo motor has wires already attached. Make note of where each color plugs in.

## **Step 2 — Upload the Code**

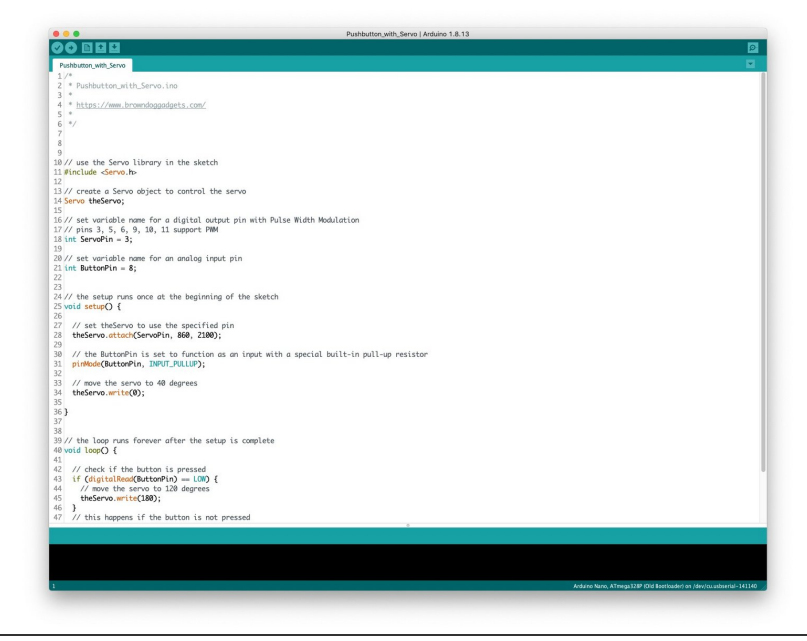

- **Upload the Arduino sketch to the** Robotics Board.
- **■** You can find the code here: [https://github.com/BrownDogGadgets](https://github.com/BrownDogGadgets/Programming101Curriculum/tree/main/Project%20Based%20Curriculum/09%20-%20Pushbutton%20with%20Servo/Pushbutton_with_Servo/Pushbutton_with_Servo.ino) /Progr...

**This document was generated on 2023-09-04 04:26:32 PM (MST).**